# <span id="page-0-0"></span>**How to install Telegram to Jira Connector**

Learn how to install Telegram to Jira Connector and start using it immediately.

If you already installed the **Telegram To Jira Connector** add-on, you can learn how to create a Telegram bot [here](https://wiki.infosysta.com/display/TTJC/How+to+Create+a+Bot+in+Telegram).

## Follow these steps:

1. From your Jira instance, click on **Apps** and select **Explore more apps**

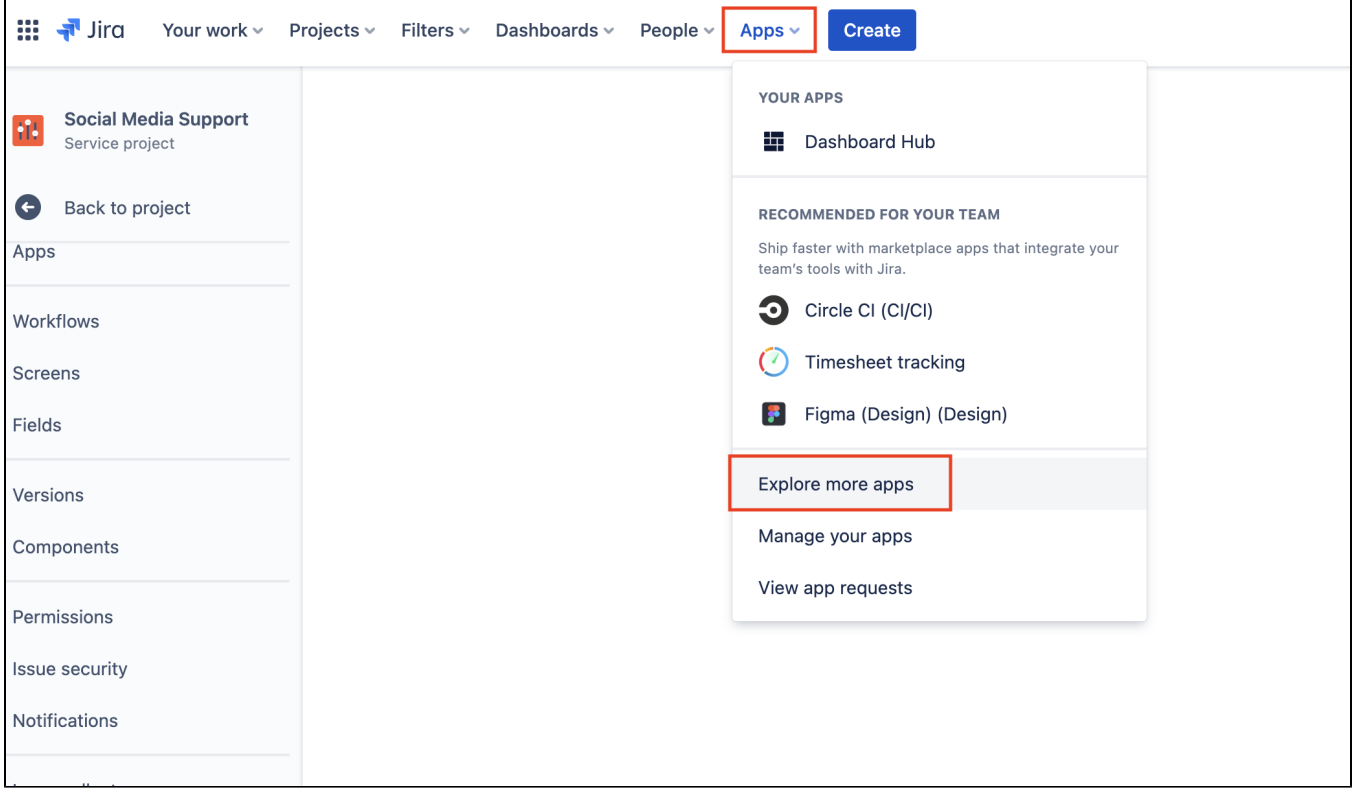

2. Search for '**Telegram To Jira Connector**'

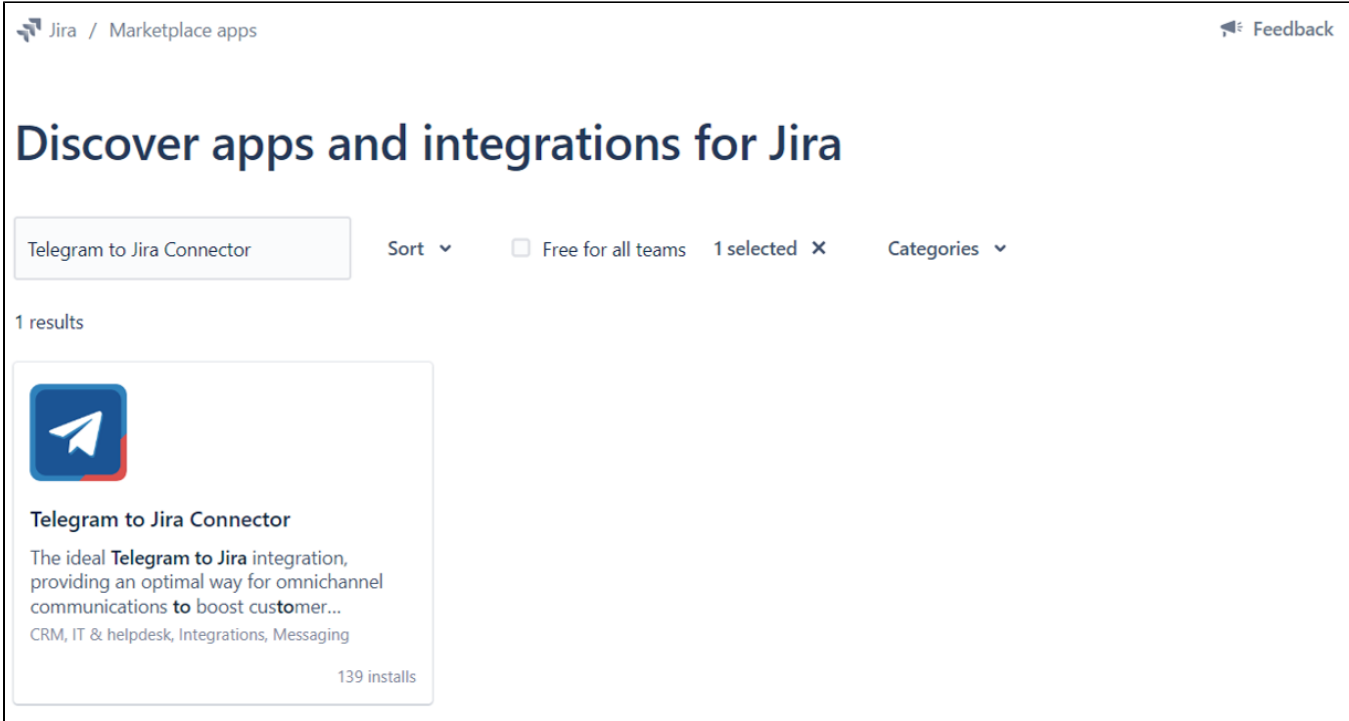

#### 3. Select the app

#### 4. Click on '**Try it free**'

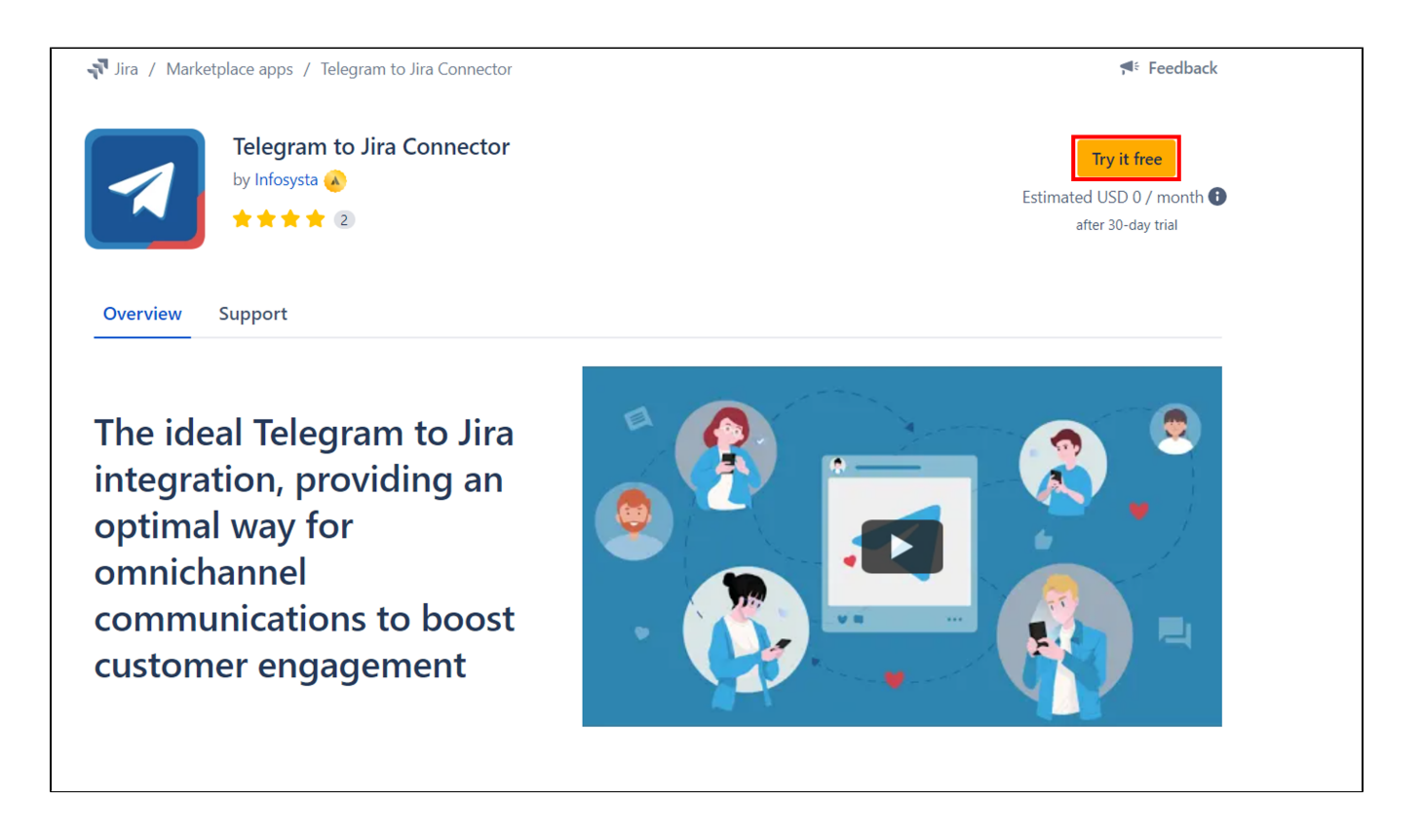

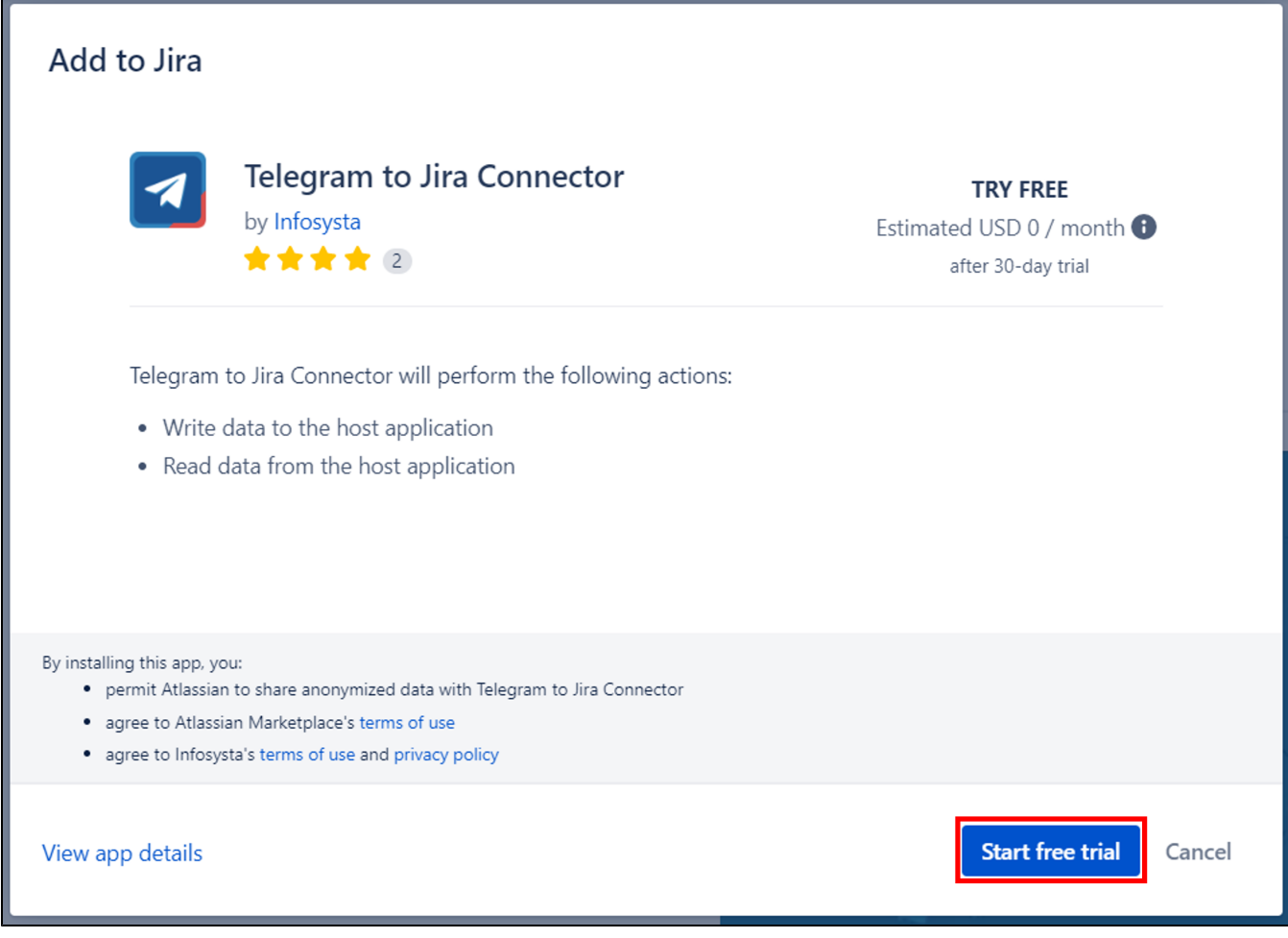

6. Wait for it to be added

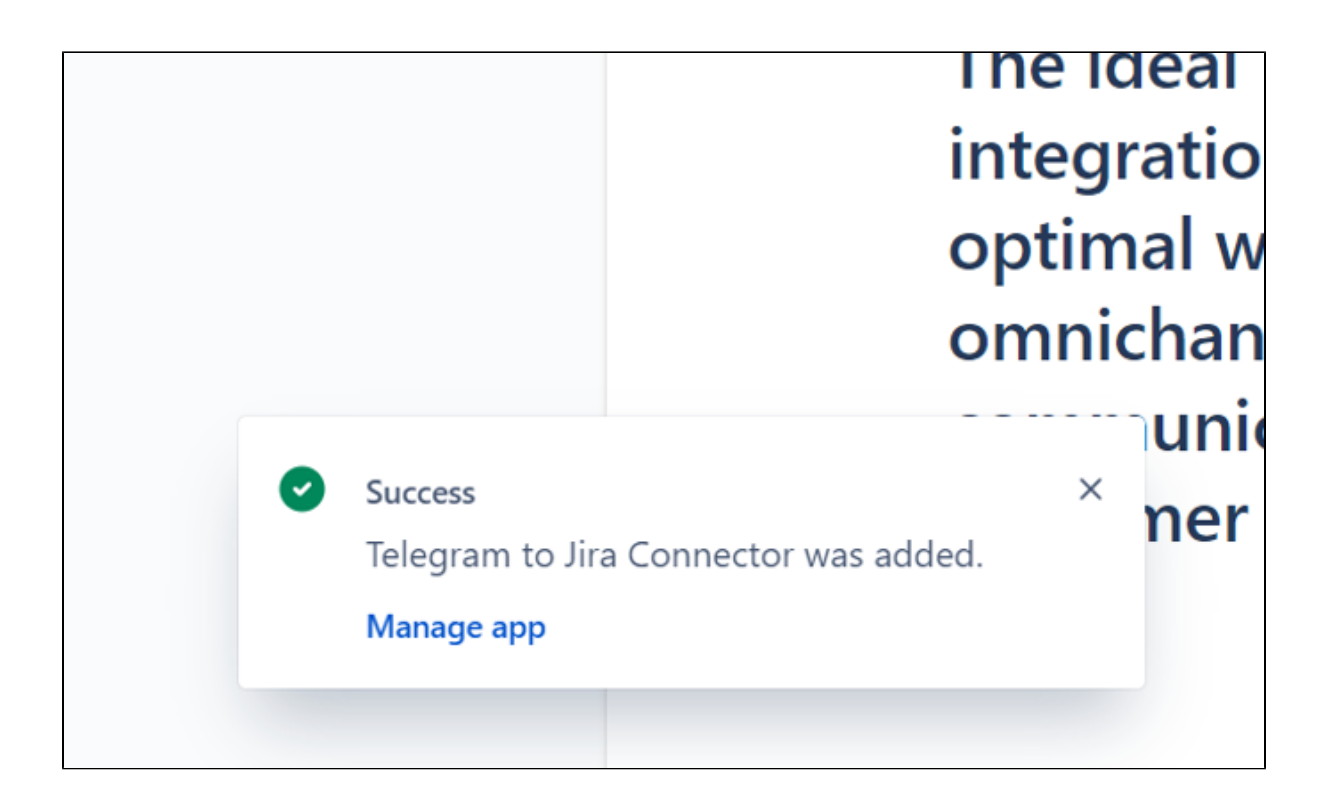

For the next step, you can learn how to link your Telegram bot [here](https://wiki.infosysta.com/display/TTJC/How+to+Link+Your+Bot+in+Telegram+to+Jira+Connector).

### Related articles

- [How to Link Your Bot in Telegram to Jira Connector](https://wiki.infosysta.com/display/TTJC/How+to+Link+Your+Bot+in+Telegram+to+Jira+Connector)
- [How to Unlink Your Telegram bot](https://wiki.infosysta.com/display/TTJC/How+to+Unlink+Your+Telegram+bot)
- [How to install Telegram to Jira Connector](#page-0-0)